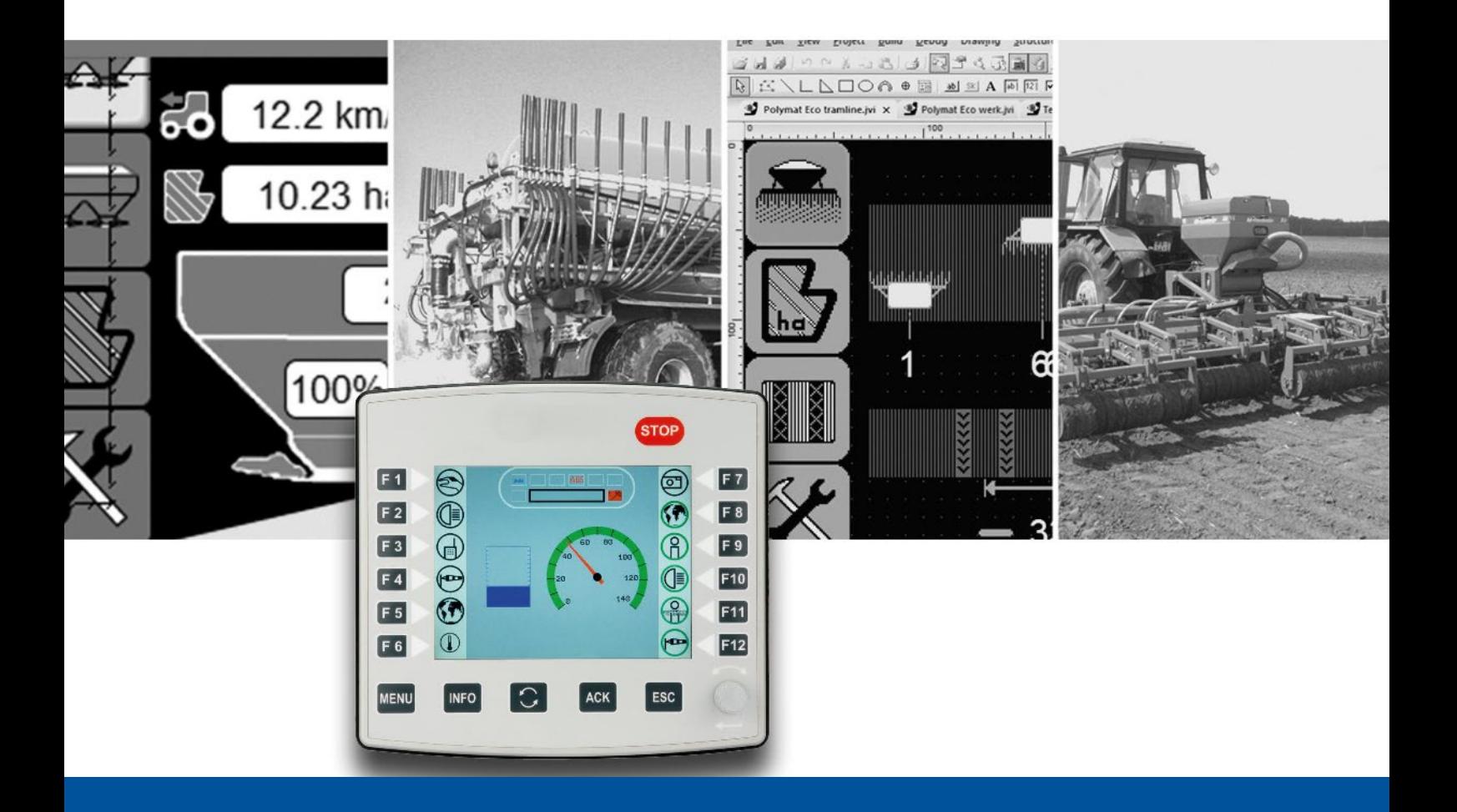

# **ISO-Designer**

Versionsupdate von V. 5.6.0 auf V. 5.6.1

We automate your success

Jetter AG Gräterstrasse 2 71642 Ludwigsburg

# **Telefon:**

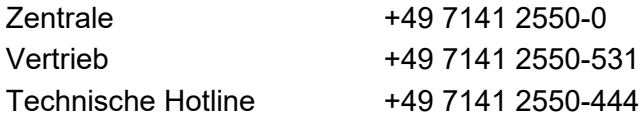

**E-Mail:**

Hotline hotline@jetter Vertrieb vertrieb@jetter

#### Version 1.00

# 15.09.2022

Dieses Dokument wurde von der Jetter AG mit der gebotenen Sorgfalt und basierend auf dem ihr bekannten Stand der Technik erstellt. Änderungen und technische Weiterentwicklungen an unseren Produkten werden nicht automatisch in einem überarbeiteten Dokument zur Verfügung gestellt. Die Jetter AG übernimmt keine Haftung und Verantwortung für inhaltliche oder formale Fehler, fehlende Aktualisierungen sowie daraus eventuell entstehende Schäden oder Nachteile.

Inhalt

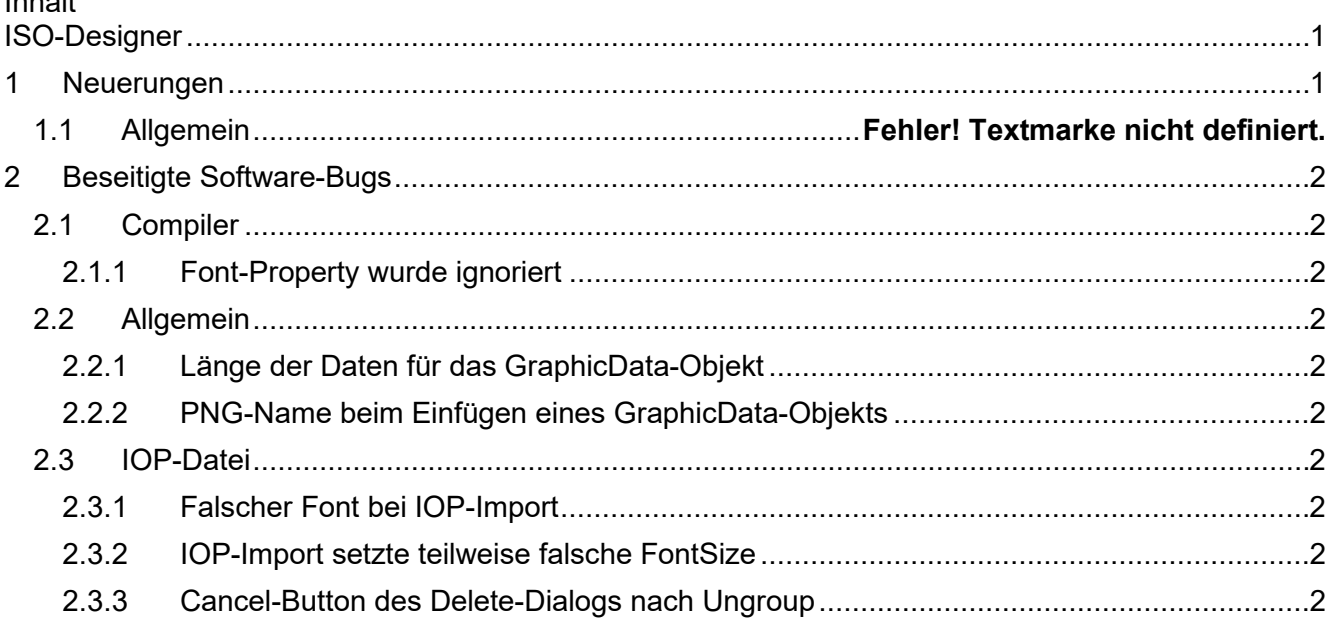

# <span id="page-4-0"></span>**1 Neuerungen**

Nachfolgend sind alle bei dieser Version hinzugekommenen Features sowie Erweiterungen aufgelistet.

# <span id="page-5-0"></span>**2 Beseitigte Software-Bugs**

Dieses Kapitel beschreibt die in der neuen Softwareversion beseitigten Bugs.

# <span id="page-5-1"></span>**2.1 Compiler**

## <span id="page-5-2"></span>**2.1.1 Font-Property wurde ignoriert**

Das Font-Property **Bold** wurde vom Compiler ignoriert.

#### <span id="page-5-3"></span>**2.2 Allgemein**

#### <span id="page-5-4"></span>**2.2.1 Länge der Daten für das GraphicData-Objekt**

Die Länge der Daten (Number of Bytes in Raw) eines GraphicData-Objekts, wurde nicht ins C-File geschrieben. Dies hatte aber keinen Einfluss auf die IOP-Datei.

# <span id="page-5-5"></span>**2.2.2 PNG-Name beim Einfügen eines GraphicData-Objekts**

Beim Einfügen eines PNG als GraphicData-Objekt wurde nicht der Datei-Name des PNG, wie sonst bei Bildern üblich, als Objektname (ObjectName) übernommen.

# <span id="page-5-6"></span>**2.3 IOP-Datei**

# <span id="page-5-7"></span>**2.3.1 Falscher Font bei IOP-Import**

Der IOP-Import setzte als Font immer **Lucida Console**, auch wenn das FontAttribute das Property **ProportionalFontRendering** gesetzt hatte.

# <span id="page-5-8"></span>**2.3.2 IOP-Import setzte teilweise falschen FontSize**

Bei Font-Attributen mit Size 9 - 48x64, 11 - 64x96 und 12 - 96x128 wurden beim IOP-Import falsche Font-Größen gesetzt. Bei diesen Font-Größen wurden auch Fehler beim Laden des Projekts ausgegeben.

#### <span id="page-5-9"></span>**2.3.3 Cancel-Button des Delete-Dialogs nach Ungroup**

Wenn eine Gruppe aufgelöst wird, erscheint ein Dialog, um die alte Gruppierung zu löschen. Wurde hier **Cance**l ausgewählt, dann wurde eine neue Gruppe erstellt. Stattdessen hätte die alte Gruppierung wiederhergestellt werden müssen.